## **Edirol R-44 Kurzanleitung**

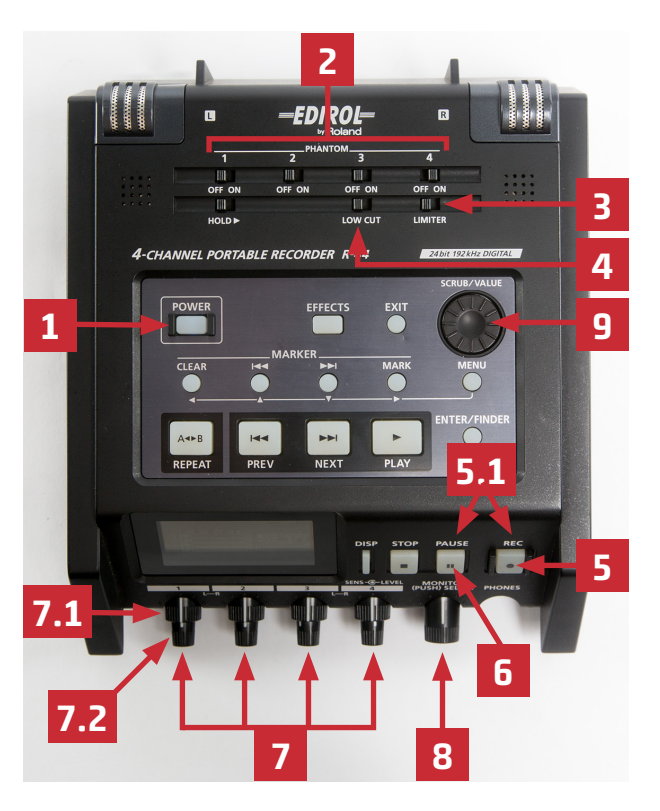

- **1.** Power: Gerät ein/aus
- **2.** Phantomspeisung: für den jeweiligen Eingang auf ON, wenn ein Mikrofon verwendet wird, das externe Stromversorgung benötigt
- **3.** Limiter (verhindert Übersteuern)
- **4.** Low-Cut (unterdrückt tiefe Töne normalerweise OFF)
- **5.** REC: **Aufnahme starten**, Taste leuchtet **5.1** Aufnahmebereitschaftsmodus zum Einstellen des Pegels: REC und Pause-Taste gleichzeitig drücken, REC-Taste blinkt
- **6.** Pause: Aufnahme unterbrechen, nochmals drücken: Aufnahme in derselben Datei fortsetzen
- **7.** Drehregler für Eingangspegel: Ausgangspunkt Mittelstellung
	- **7.1** äußerer Ring Empfindlichkeit: Einstellung der Aufnahmelautstärke (Pegel sollte bis ca. -9dB ausschlagen)
	- **7.2** innerer Knopf Eingangslevel: zur Abstim mung der Eingangssignale untereinander Achtung: Wenn im Display das Kästchen am Ende des Pegels **(7.3)** aufleuchtet oder die Kanalnummer vor dem Pegel weiß hinterlegt wird, ist der Ton zu laut und verzerrt!
- **8.** Monitor: Ausgabelautstärke für Kopfhörer Knopf drücken: Auswahl, welcher Kanal auf dem Kopfhörer zu hören ist
- **9.** Wahlrad: zum Einstellen der Werte im Menü

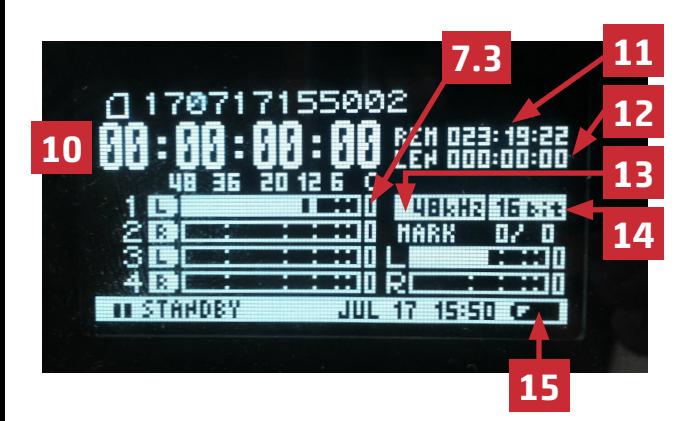

- **10.** Timecode (läuft weiter, wenn Aufnahme läuft)
- **11.** Verbleibende Aufnahmezeit auf der Speicherkarte (wenn Aufnahme läuft)
- **12.** Gesamtdauer aller Aufnahmen
- **13.** Samplerate: Standard 48kHz (umstellen unter Menu > Recording Setup > Rec Freq.)
- **14.** Bitrate: Standard 16 Bit (umstellen unter Menu > Recording Setup > Rec Bit)
- **15.** Batteriestatus

## 2017-10

 **UB Freiburg** Medienzentrum

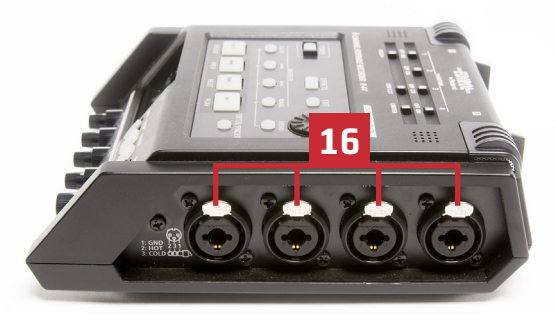

**16.** Eingänge für Mikrofone (für XLR und große Klinke 6,3mm): bei Stereo 1=links+2=rechts und 3=links+4=rechts

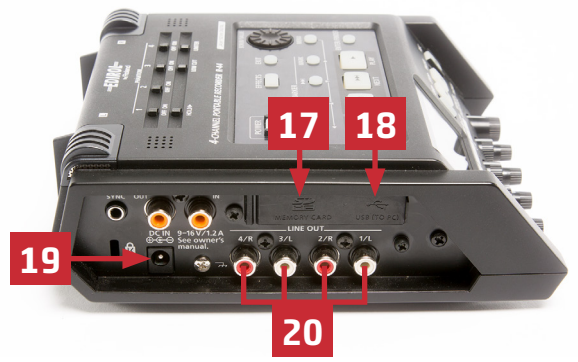

- **17.** Speicherkarte
- **18.** USB-Anschluss
- **19.** Anschluss für Netzteil
- **20.** Line-Ausgänge für Mischpult, weiteres Audiogerät etc.